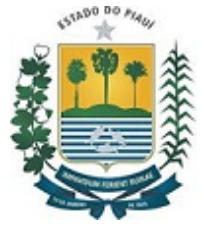

#### **GOVERNO DO ESTADO DO PIAUÍ POLÍCIA CIVIL DO ESTADO DO PIAUÍ GABINETE GERAL - PC-PI**

Rua Barroso, 241, Praça Saraiva - Bairro Centro, Teresina/PI, CEP 64001-380 - https://www.pc.pi.gov.br

# **Portaria Normativa nº 23/2021/PC-PI**

Regulamenta a utilização de gravação audiovisual, inclusive na modalidade videoconferência, para documentação de atos em todos os procedimentos policiais.

**O Del. LUCCY KEIKO LEAL PARAIBA- DELEGADO GERAL DA POLÍCIA CIVIL DO ESTADO DO PIAUÍ**, no uso das atribuições legais que lhe são conferidas pelo art. 159, § 1º, da Constituição do Estado do Piauí e pelo art. 73, XI, da Lei Complementar nº. 037, de 09/03/2004, que dispõe sobre o Estatuto da Polícia Civil do Estado do Piauí, e,

**CONSIDERANDO** que compete ao Delegado Geral praticar atos administrativos necessários ao cumprimento das atividades da Policia Civil, cabendo-lhe ainda exercer a superior orientação, coordenação e supervisão da Policia Civil;

**CONSIDERANDO** os princípios da eficiência e economicidade, os quais obrigam a Administração Pública a atingir os melhores resultados com o menor gasto de tempo e de recursos possível;

**CONSIDERANDO** a necessidade de manutenção do essencial serviço de Segurança Pública, prestado pela Polícia Civil, diante do cenário mundial da pandemia do covid-19;

**CONSIDERANDO** a necessidade de aperfeiçoamento dos sistemas de colheita de elementos indiciários, referentes aos procedimentos afetos à Polícia Judiciária, notadamente com a implementação do processo judicial eletrônico (Lei nº 11.419/2006), também na seara criminal;

**CONSIDERANDO** que, por aplicação análoga ao Inquérito Policial, nos termos do art. 405, §1º, do Código de Processo Penal, sempre que possível, com a finalidade de obter maior fidelidade das informações, entre as formas possíveis de documentação das oitivas do investigado, indiciado, ofendido e testemunhas, deve-se dar preferência ao sistema audiovisual;

**CONSIDERANDO** que, por aplicação análoga ao Inquérito Policial, nos termos do art. 405, §2º, do Código de Processo Penal, quando documentadas as oitivas pelo sistema audiovisual, não há necessidade de transcrição;

**CONSIDERANDO** que o avanço tecnológico possibilita a satisfatória comunicação, em tempo real, entre pessoas situadas nas mais longínquas distâncias;

**CONSIDERANDO** que a realização de procedimentos por

videoconferência e gravação audiovisual não traz qualquer prejuízo aos atos da Autoridade Policial;

**CONSIDERANDO** que a Polícia Civil do Estado do Piauí, em algumas unidades, já realiza, com êxito, atos em procedimentos policias com utilização de sistema de gravação audiovisual e por videoconferência;

#### **RESOLVE:**

**Art. 1º AUTORIZAR**, no âmbito da Polícia Civil do Estado do Piauí, a utilização de gravação audiovisual, inclusive na modalidade videoconferência, para documentação de atos em todos os procedimentos policiais.

§1º: As oitivas assim documentadas dispensam transcrição;

§2º Nas oitivas realizadas na modalidade videoconferência, pode ser dispensada a assinatura física do inquirido, devendo constar no respectivo termo que a oitiva fora realizada dessa forma e em conformidade com os ditames desta Portaria.

**Art. 2º** Durante a realização do ato na forma no dispositivo anterior, devem ser obedecidas as exigências legais de prestação de compromisso e/ou ciência de direitos e garantias constitucionais, conforme o caso, inclusive cientificando o inquirido de que sua oitiva será registrada por sistema de gravação audiovisual.

§1º Deverá o inquirido, durante a gravação, confirmar os seus dados pessoais, endereço e, sempre que possível, número de telefone;

§2º Após o ato, deverá o agente público providenciar juntada de cópia do documento pessoal do inquirido nos autos do respectivo procedimento policial.

**Art. 3º** A utilização de documentação de atos na forma prevista nesta Portaria não dispensa a completa formalização, pela unidade de polícia responsável, do respectivo procedimento policial no sistema oficial informatizado de procedimentos policiais.

**Art. 4º** O arquivo gerado com a documentação de atos na forma desta Portaria, deverá ser carregado no sistema informatizado oficial da Polícia Civil, e no sistema do Poder Judiciário.

§1º No caso de não ser possível o carregamento do conteúdo no sistema informatizado oficial, o agente público deverá providenciar a sua gravação em mídia não regravável, com identificação do número do procedimento, e juntado aos autos, com remessa na forma física, ao final, para o Poder Judiciário, após devida formalização em termo de apreensão pela Autoridade Policial remetente, devendo constar no termo de remessa o valor hash utilizando a função MD5, com o propósito de que a integridade do arquivo possa ser aferida (vide Anexo 01).

§2º Os arquivos de vídeo deverão ser comprimidos mediante a utilização de programa adequado (vide Anexo 01), primando-se pela manutenção da qualidade do áudio.

§3º A autoridade policial e demais servidores devem garantir a salvaguarda dos arquivos em backup no cartório da unidade pelo período não inferior a 5 (cinco) anos.

**Art. 5º** Mediante ajuste prévio com o intimado e certificação aposta nos autos, poderá ser realizada oitiva por videoconferência, inclusive dos atos já designados em data anterior à publicação desta Portaria.

**Art. 6º** O programa a ser usado para a realização das oitivas por videoconferência deve ser o oficial do Estado, conforme discriminado no Anexo 01 desta portaria.

**Art. 7º** O fluxograma com o passo-a-passo para a realização dos atos por videoconferência encontra-se no Anexo 02 e o Manual para partes e testemunhas sobre o uso da videoconferência encontra-se no Anexo 03, ambos desta portaria.

**Art. 8º** Publique-se em sua íntegra na página eletrônica da Polícia Civil [\(www.pc.pi.gov.br](http://www.pc.pi.gov.br)).

#### **CIENTIFIQUE-SE, PUBLIQUE-SE E CUMPRA-SE.**

## **GABINETE DO DELEGADO GERAL DA POLÍCIA CIVIL DO ESTADO DO PIAUÍ, em Teresina/PI, 12 de abril de 2021.**

# **DEL. LUCCY KEIKO LEAL PARAÍBA**

# **Delegado Geral da Polícia Civil do Estado do Piauí**

#### **ANEXO 01**

1. O programa oficial do Estado para a realização de videoconferências é o Cisco Webex Meeting, fornecido pelo Piauí Conectado;

2. Sugestões de programas para executar ações auxiliares:

2.1. Programa para compressão do vídeo (redução do tamanho): HandBrake;

2.2. Programa para divisão de vídeos: FormatFactory;

2.3. Programa para calcular o hash MD5 dos arquivos das gravações.

### **Utilizando o HashTab para calcular o hash MD-5 de um arquivo.**

HashTab é um dos melhores programas gratuitos para você verificar a integridade dos arquivos. Uma vez instalado, ele se integra ao menu de contexto do Windows e tudo que você precisa fazer é clicar com o botão direto no arquivo, selecionar a opção "Propriedades" e abrir a quia "Hashes do arquivo".

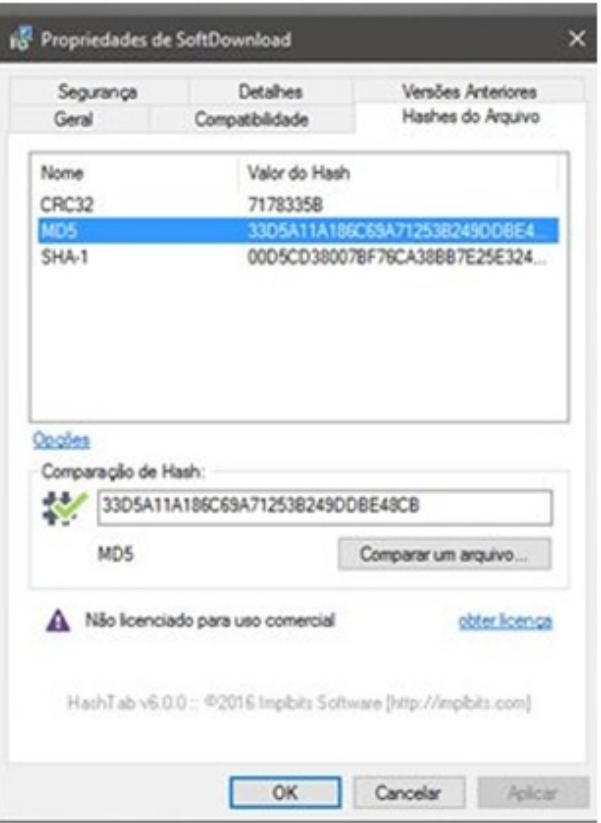

Download: [http://implbits.com/products/hashtab/HashTab\\_v6.0.0.34\\_Setup.exe](http://implbits.com/products/hashtab/HashTab_v6.0.0.34_Setup.exe)

**ANEXO 2**

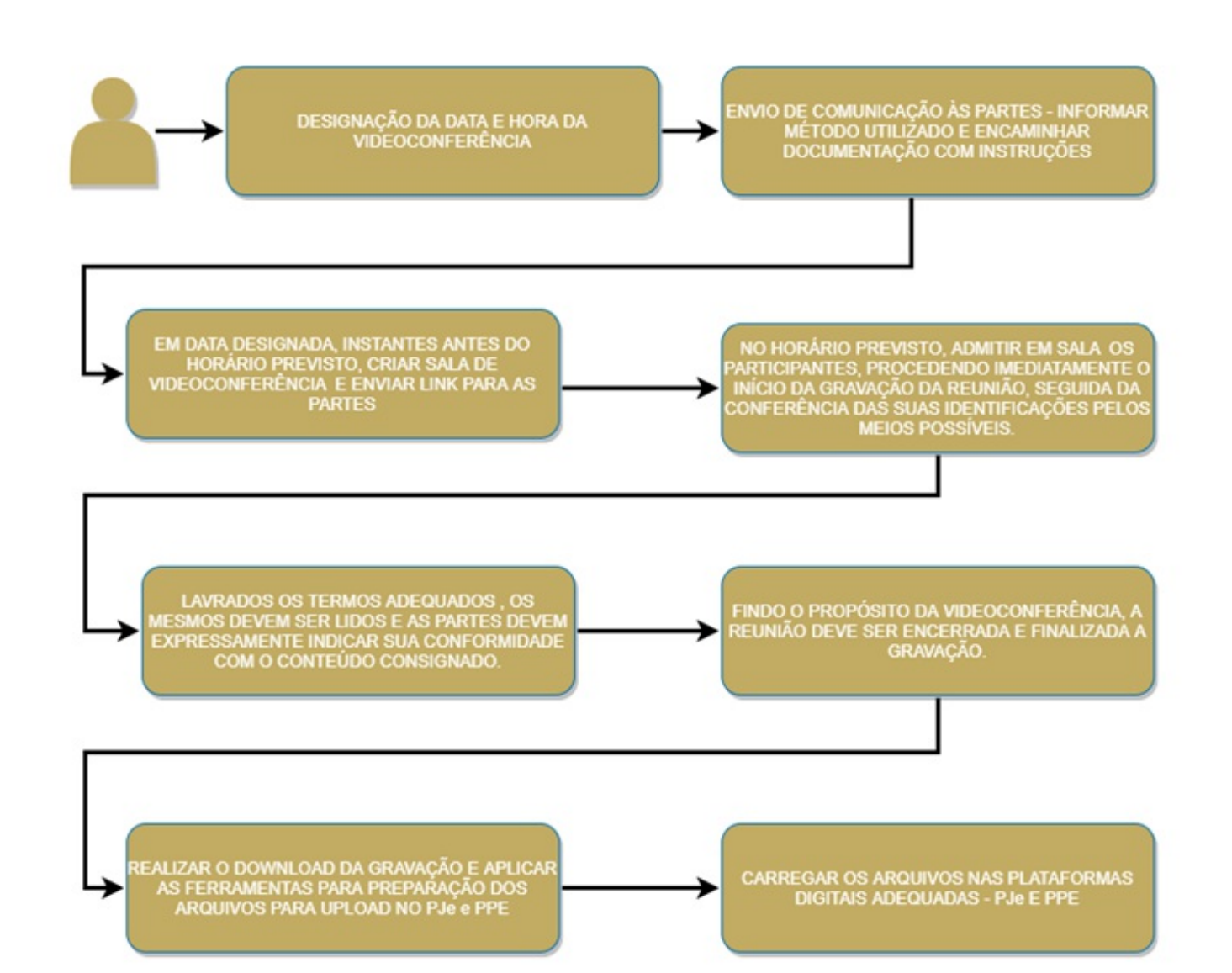

#### **ANEXO 3**

### **Manual para Partes e Testemunhas sobre o Uso da Videoconferência pelo Cisco Webex Meetings.**

### I - **VIA COMPUTADORES/NOTEBOOKS**

a)Você receberá um e-mail com um "link" para clicar e acessar a sala para ser ouvido. Poderá receber por e-mail ou aplicativo de mensagens (WhatsApp). É importante que esteja em local silencioso com bom acesso à internet.

b)Preferencialmente, faça uso do navegador Google Chrome.

Alternativamente, Mozilla Firefox. Não funcionará com Microsoft Internet Explorer, Microsoft Edge ou Apple Safari.

c) Você receberá um e-mail semelhante a este. Basta clicar em "Entrar na reunião".

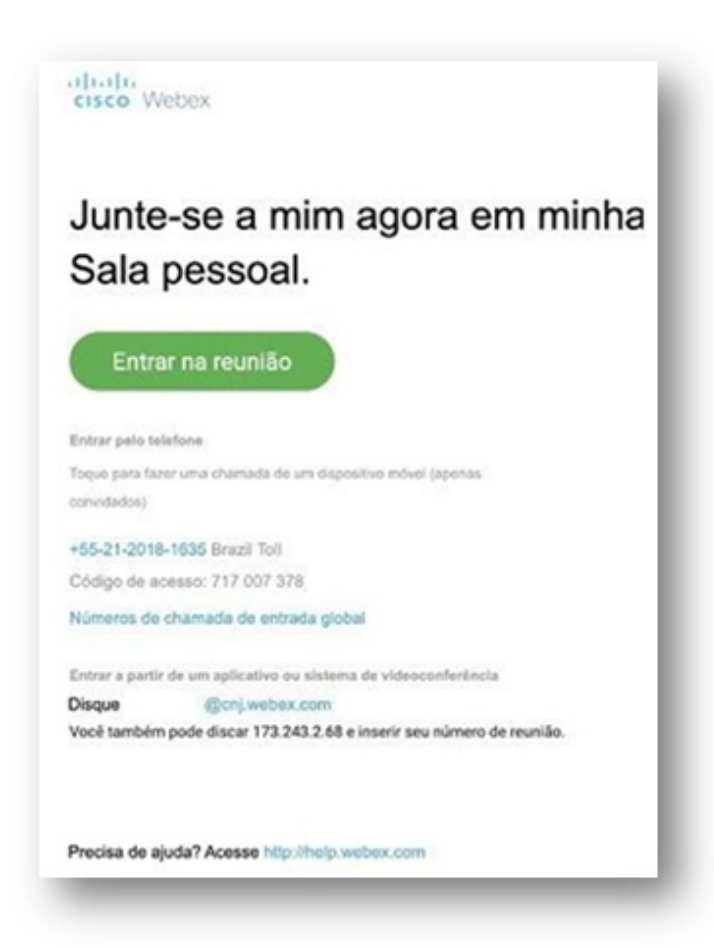

d)Por WhatsApp, será recebida uma mensagem semelhante a esta:

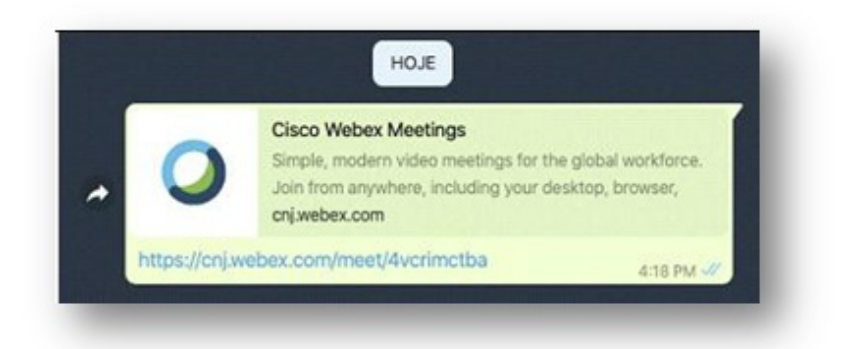

e)Clicando sobre o link ou sobre o e-mail recebido, o navegador será aberto e exibirá uma tela a que se vê abaixo. Usuários frequentes podem optar por baixar o aplicativo, como consta na opção "Baixe-o agora", instalar e seguir as instruções. Para os demais, recomendase por hora que seja clicado sobre a opção "**Entre do seu navegador**".

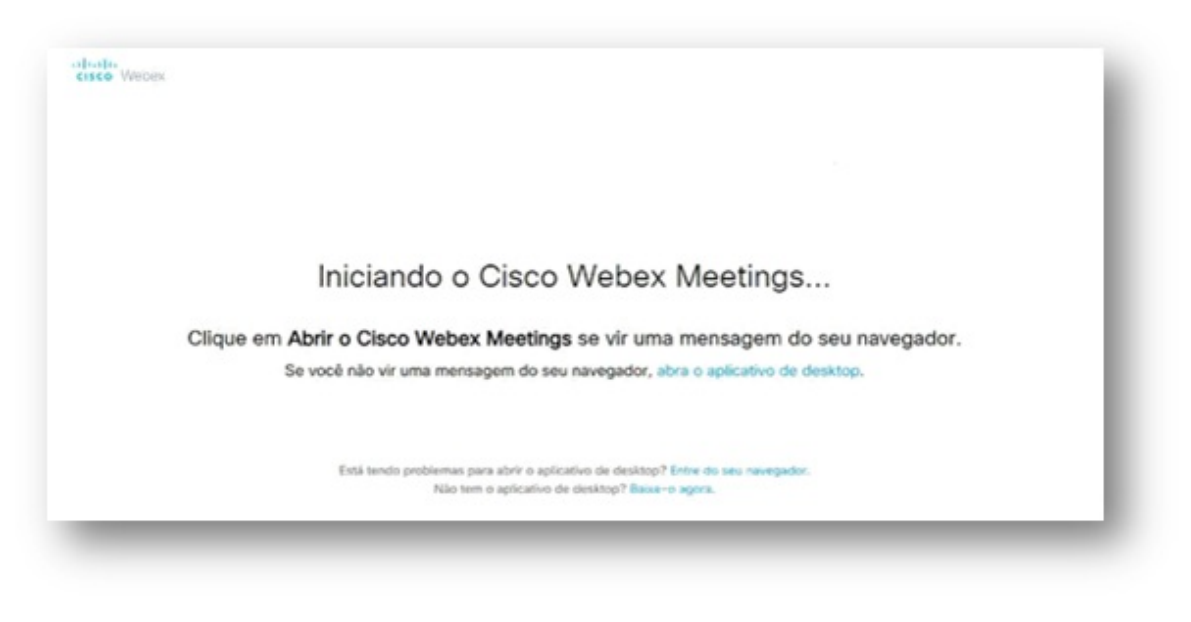

# II - **OPÇÃO PELO NAVEGADOR**

a)Clicando sobre o link mencionado, será aberta uma nova tela para preenchimento de dados. Basta colocar seu nome completo e seu email e clicar em "**Próximo**". Observação **importante**: caso o e-mail não seja preenchido corretamente, não aparecerá a opção para prosseguir.

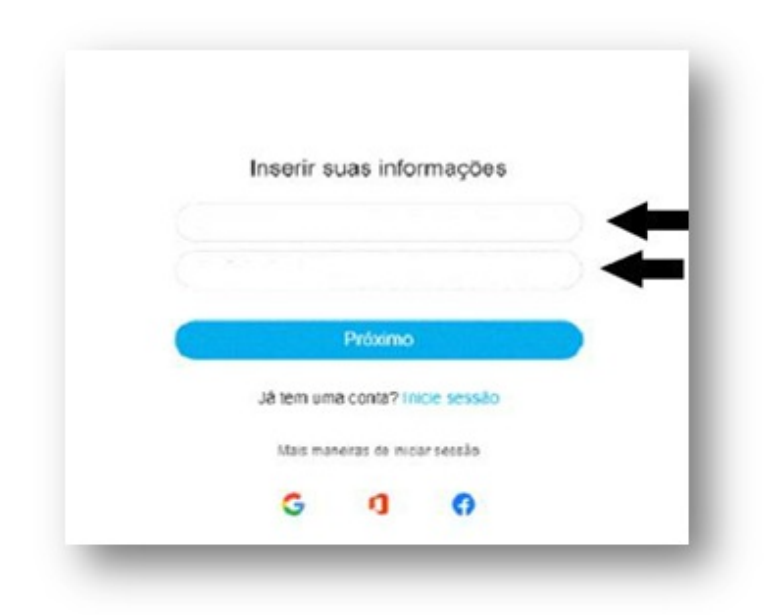

b)Na tela seguinte será necessário fazer um ajuste: Clique sobre a opção onde se lê "**Chamar-me**", e selecione, em seguida, a opção "**Usar o computador para áudio**".

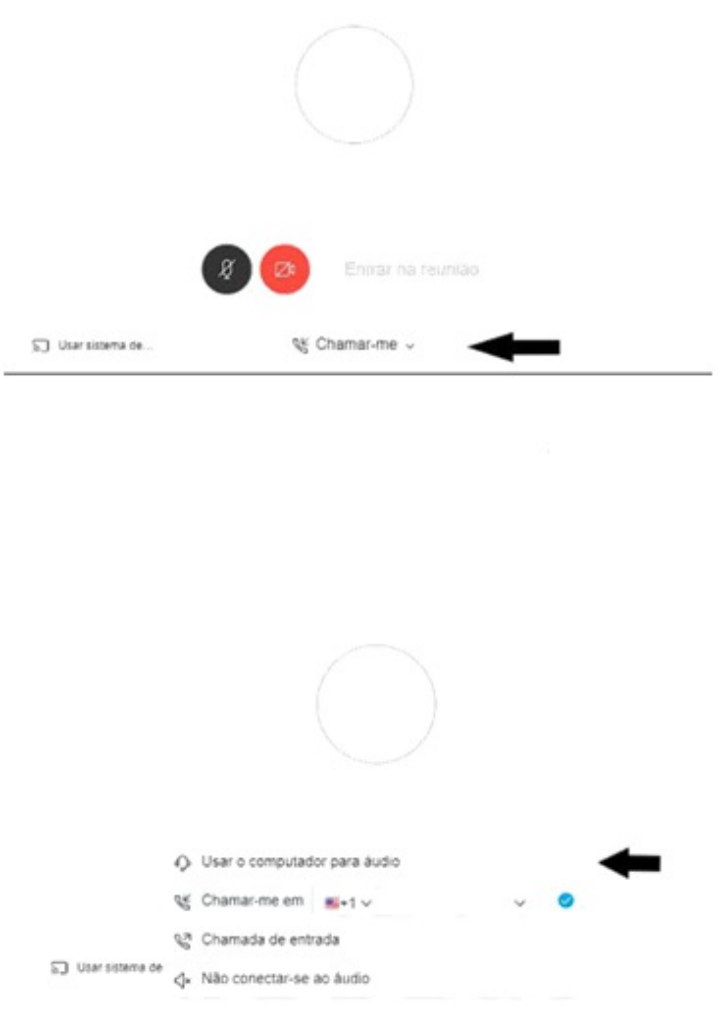

**Feito o ajuste, aparecerá a opção para "Entrar na reunião"**

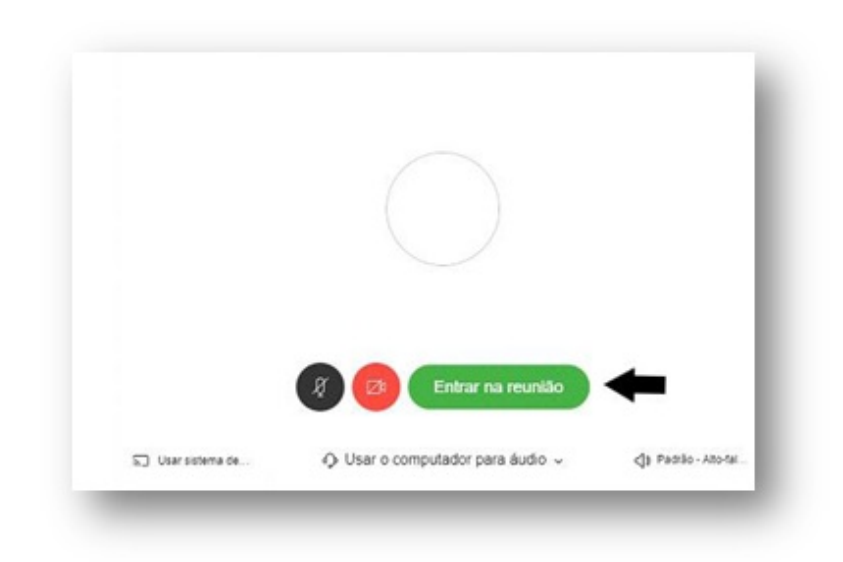

c) Clicando no botão "Entrar na reunião" você pode ser direcionado para uma "Sala de Espera similar a esta". Aguarde, então ser liberado. Isso ocorrerá automaticamente. Basta esperar.

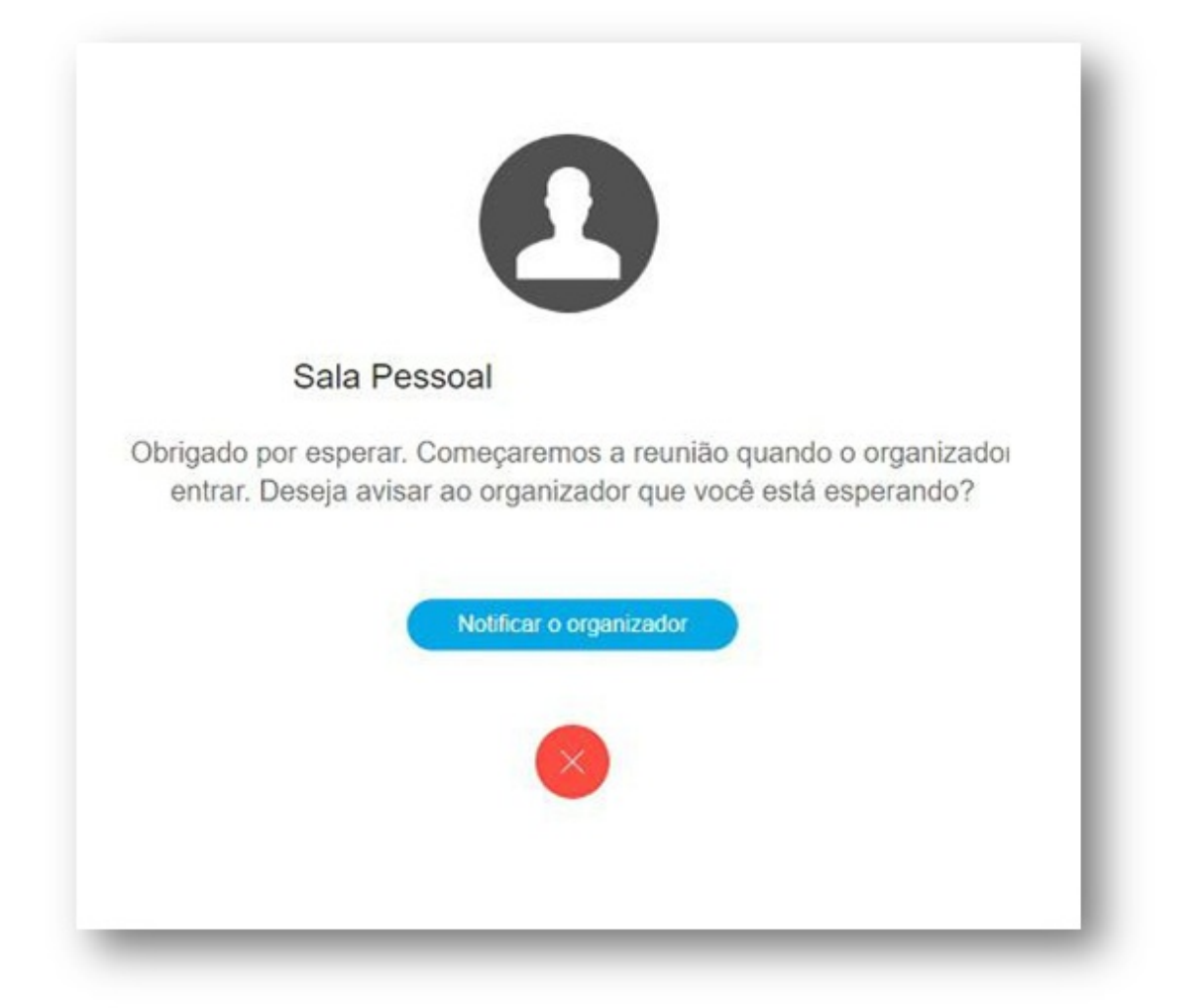

d)Admitido na sala de reunião, não deixe de clicar para habilitar sua câmera e microfone nos controles conforme indicado, senão você não será ouvido nem visto:

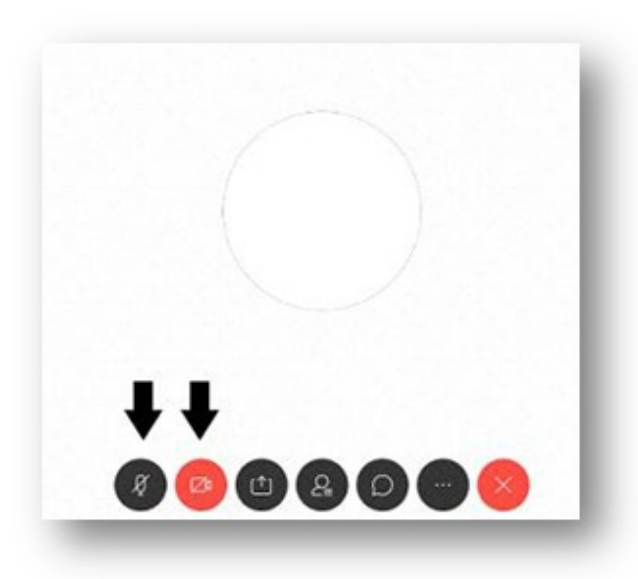

e)Recomenda-se veementemente o uso de fones de ouvido com microfone embutido, tipo "headset", bem como fones de ouvido com microfones tais como os que habitualmente acompanham smartphones e tablets.

# III - **OPÇÃO BAIXE AGORA**

a)Clicando na opção "Baixe-o agora", será aberta uma pasta para salvar o aplicativo em seu computador. Após, basta clicar sobre o item baixado, que aparecerá uma nova tela que carregará a sala de reunião.

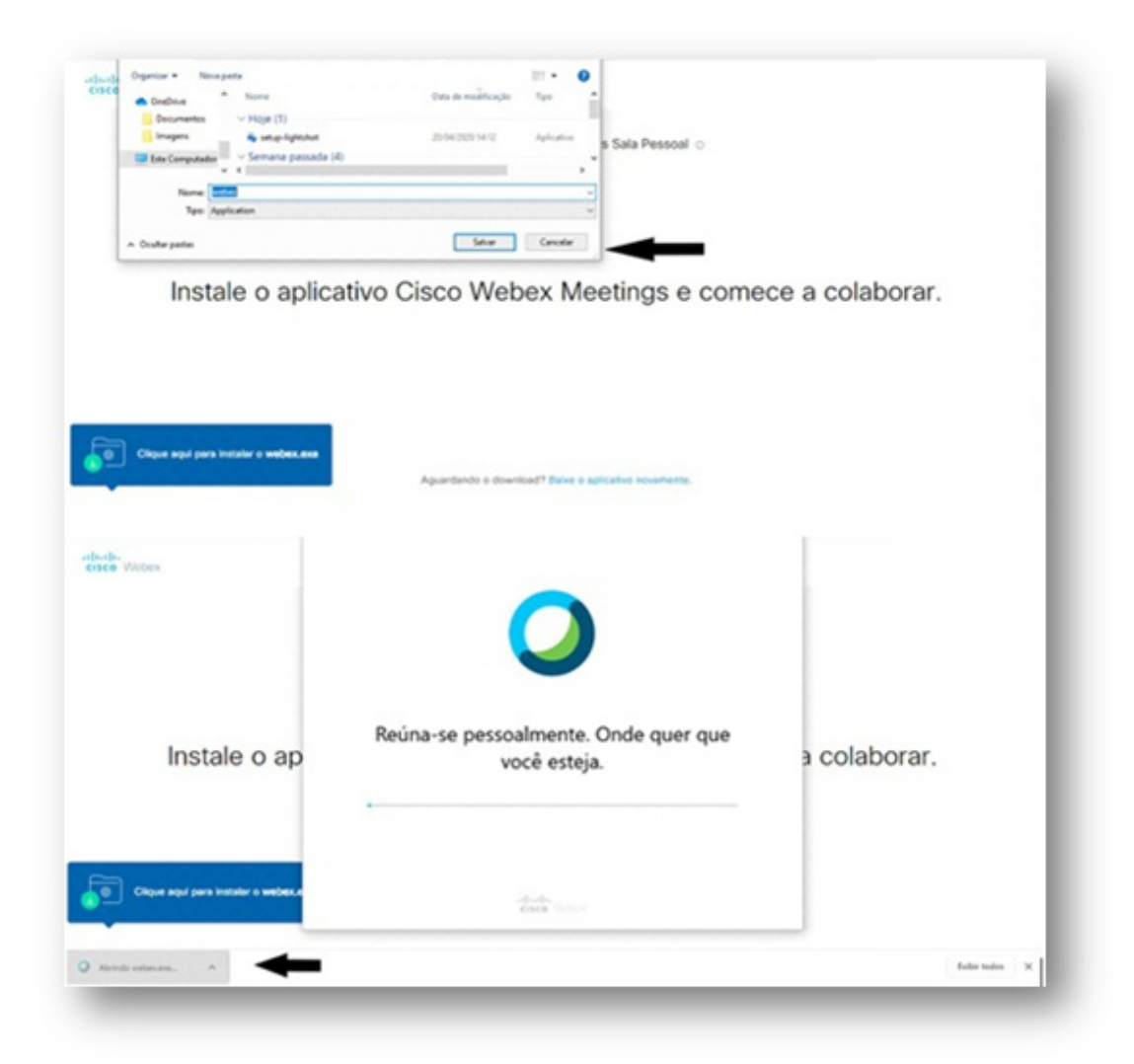

b)Feito o ajuste, aparecerá a opção para "Iniciar reunião".

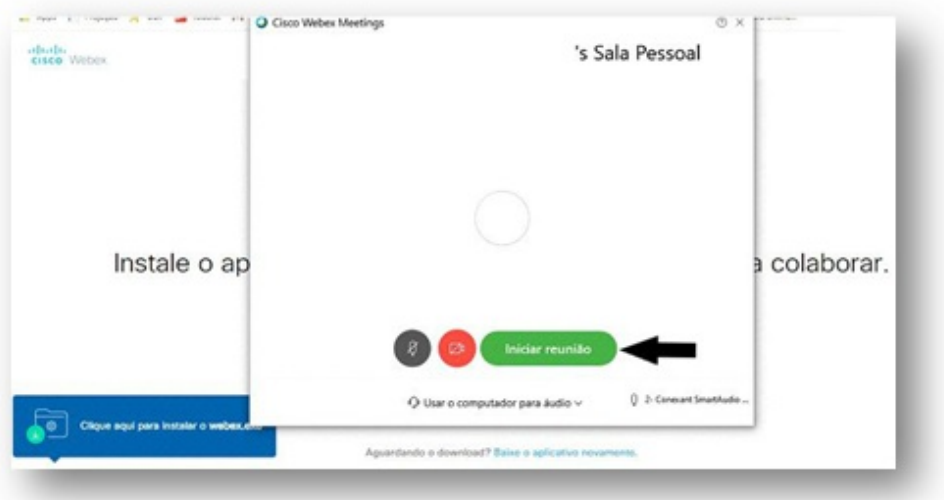

c) Admitido na sala de reunião, não deixe de clicar para habilitar sua câmera e microfone nos controles conforme indicado, senão você não será ouvido nem visto:

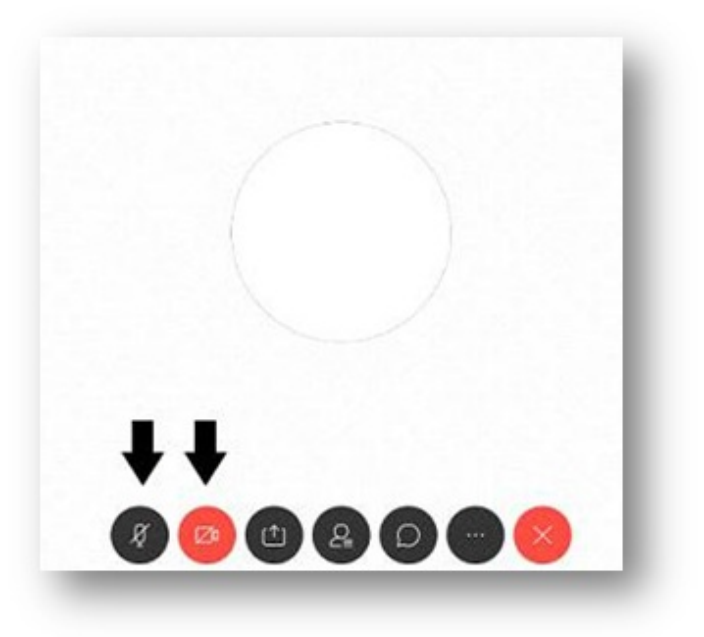

## IV - **VIA SMARTPHONE / TABLET**

Através dos seguintes passos será possível acessar as salas de videoconferência para ouvido em audiências virtuais realizadas pela Polícia Civil do Estado do Piauí, através de smartphones ou tablets:

Você receberá um e-mail com um "link" para clicar e acessar a sala para ser ouvido, por e-mail ou aplicativo de mensagens (WhatsApp). É importante que esteja em local silencioso com bom acesso à internet e recomenda-se o uso de fones de ouvido com microfone.

> a) Procure na loja de aplicativos do seu smartphone ou tablet (Google Play Store ou Apple App Store) o aplicativo **Cisco Webex Meetings**. Baixe e instale o aplicativo (não há custo).

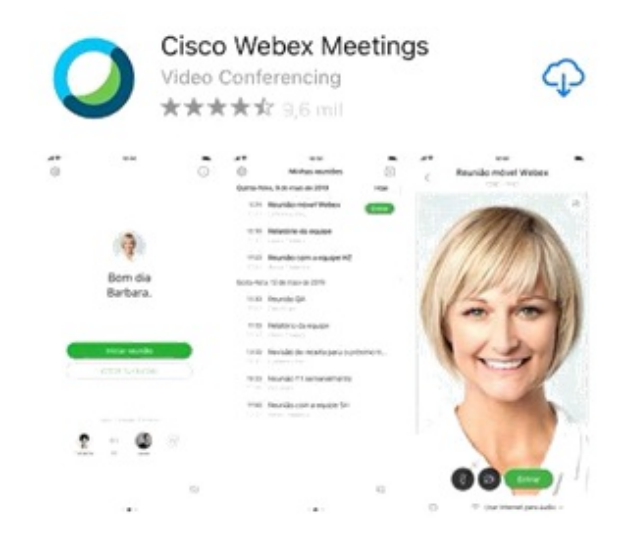

b)Acesse seu aplicativo de mensagens ou caixa de e-mails, conforme orientado. Você terá recebido uma mensagem similar a esta:

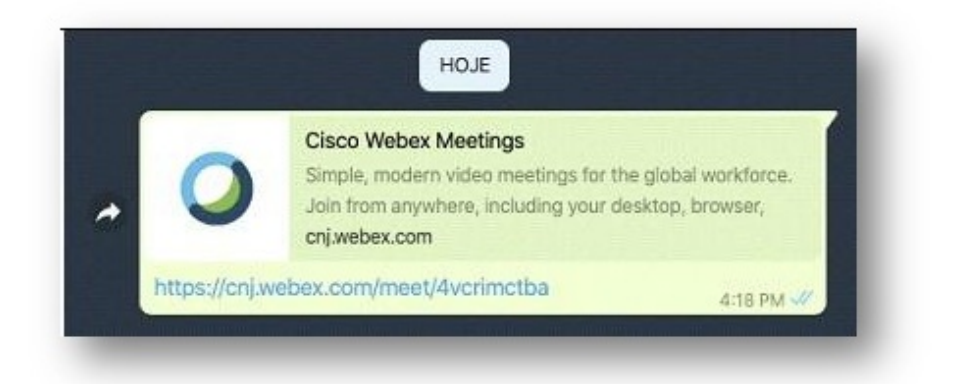

c) No horário que lhe foi informado, basta clicar sobre essa mensagem recebida.

d)Dependendo do modelo do seu smartphone, pode ser que se abra uma tela como esta abaixo, questionando se você deseja abrir o aplicativo no "Webex Meet". Clique em **Abrir.** Caso não apareça essa pergunta, clique apenas em "**Entrar através do aplicativo instalado**"

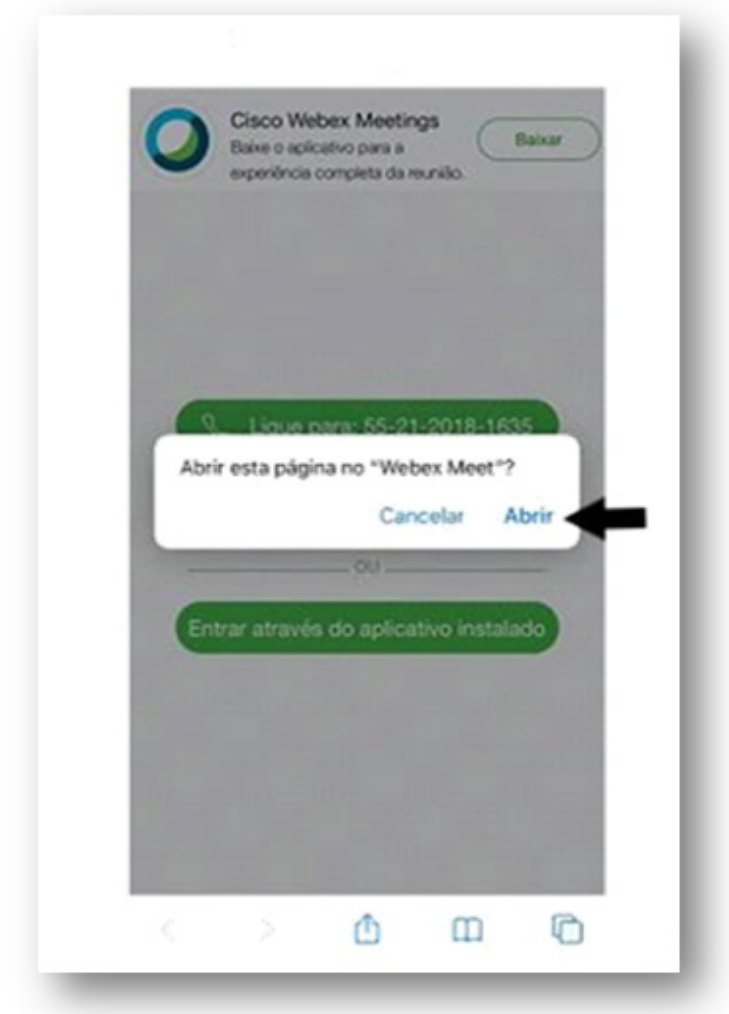

e)Você será então direcionado para o aplicativo Cisco WebEx Meetings. Serão feitas perguntas de segurança. Clique em "**Aceito**":

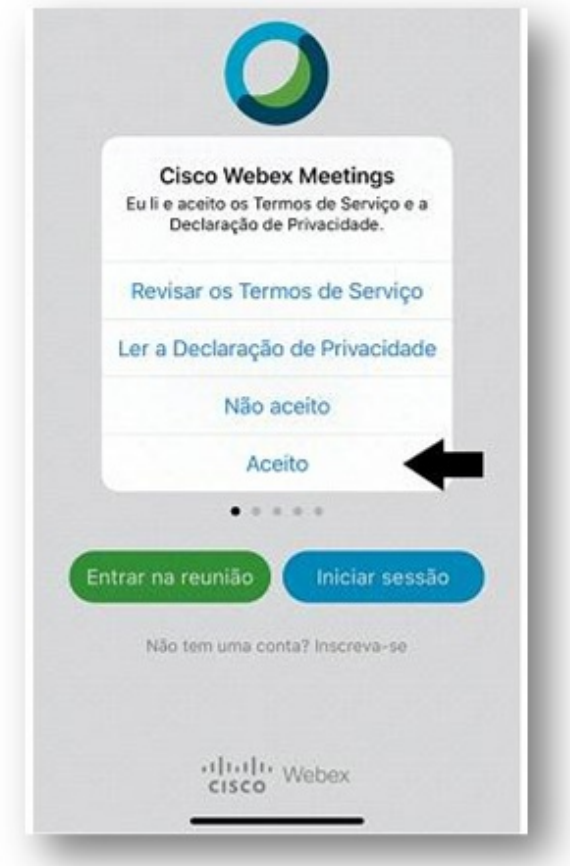

f) Na tela seguinte, você deverá preencher seu nome, onde se lê "Nome de exibição", e seu endereço de e-mail logo abaixo. Importante: caso o endereço não seja preenchido corretamente, não aparecerá a opção para ingressar na sala virtual. Ao terminar de preencher, clique em "OK".

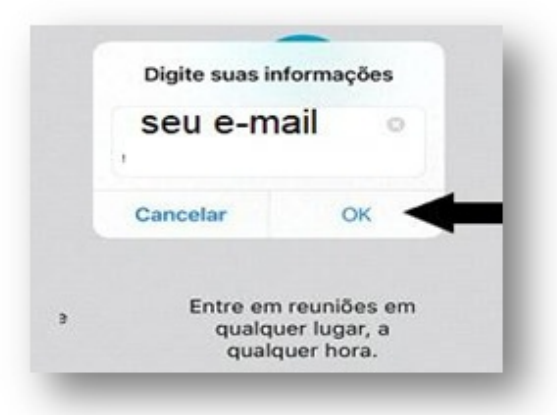

g)Surgirão em seguida pedidos de autorização para o uso de microfone e câmera. Concorde, clicando em "OK".

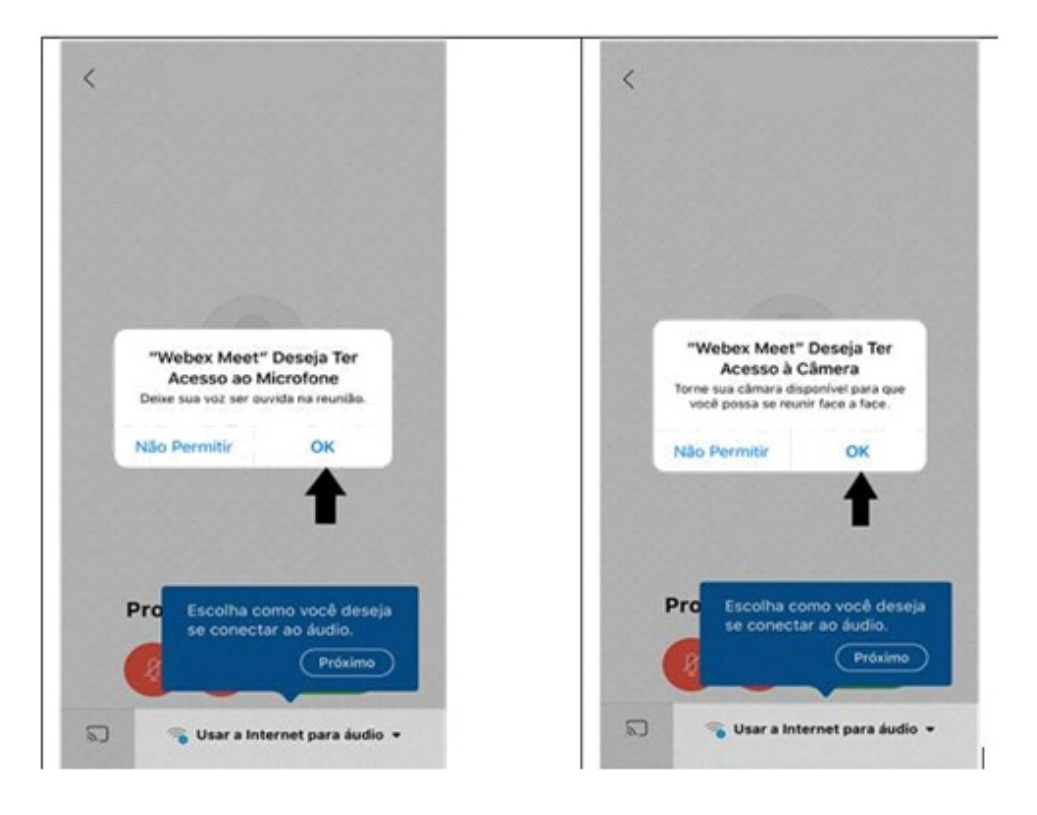

h)Em seguida, basta clicar duas vezes em "Próximo", nas duas telas que surgirão:

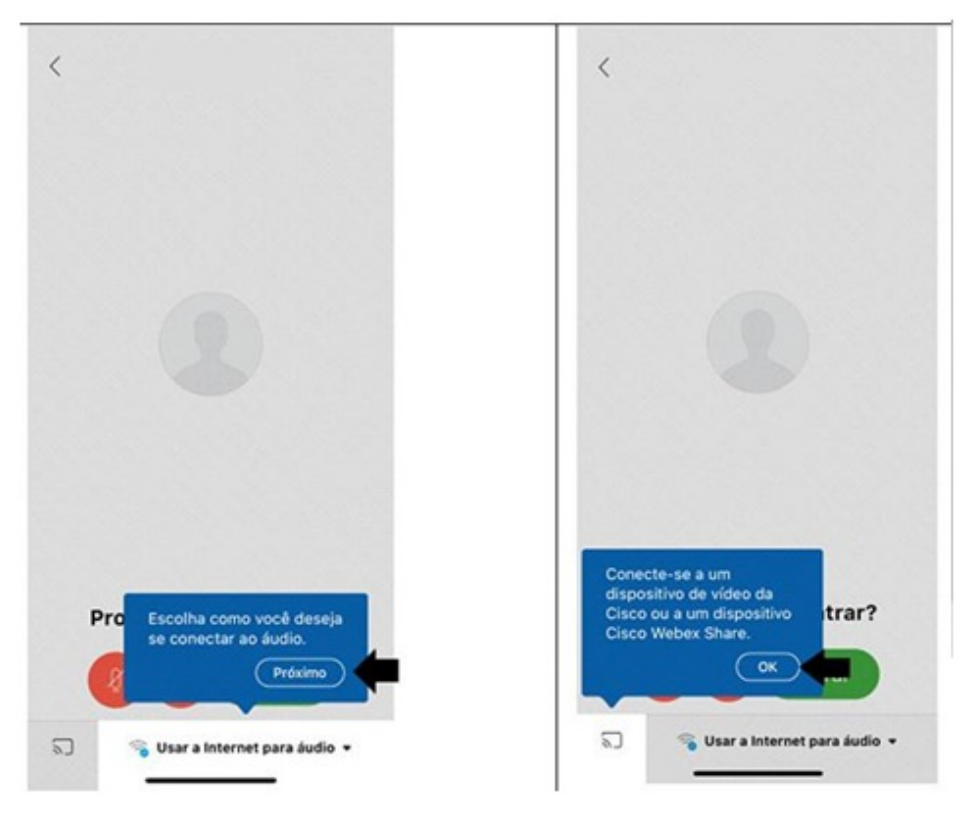

i) Concluídas as etapas, basta clicar em "**Entrar**".

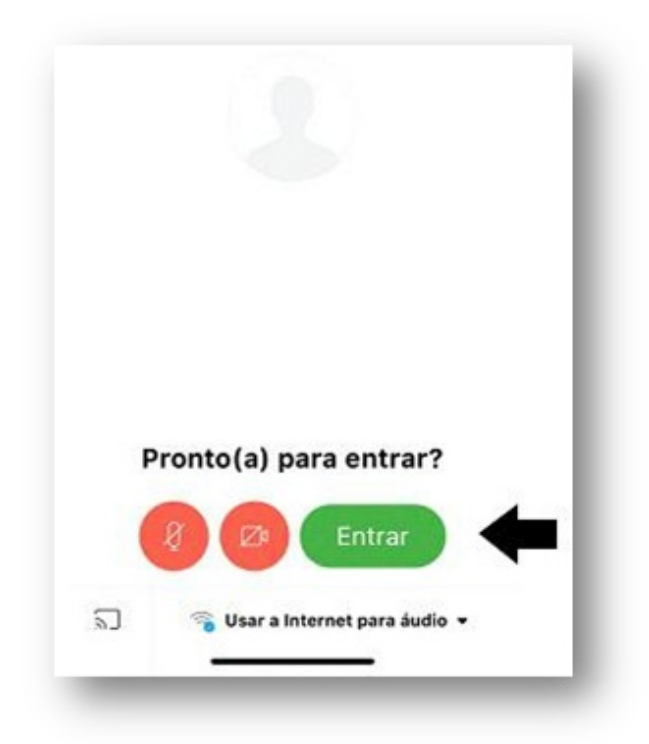

j) Feito isso, a depender do que foi estabelecido pelo servidor, pode ser que você fique numa "Sala de Espera", como na imagem adiante. Se for o caso, basta aguardar que no horário de sua oitiva seu ingresso será aprovado.

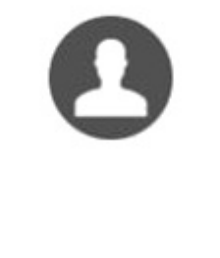

Obrigado por esperar. Começaremos a reunião quando o organizador entrar.

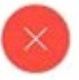

k) Uma vez dentro da sala virtual, não se esqueça de clicar sobre os controles de sua câmera e microfone, para liberá-los e ser visto e ouvido:

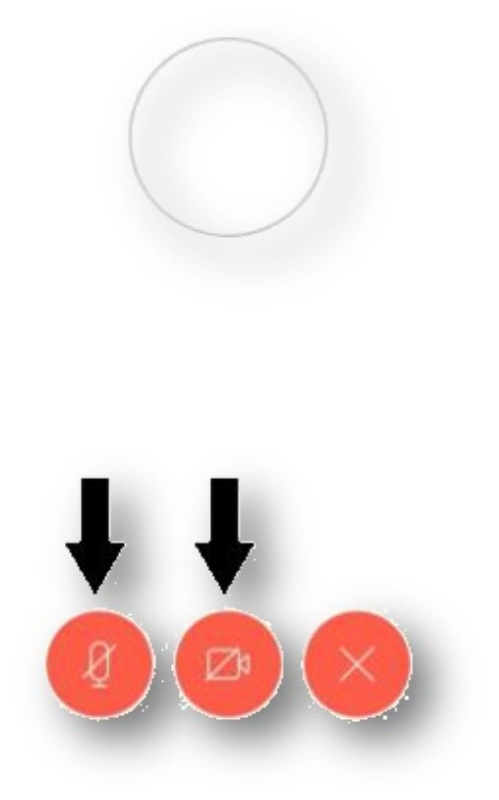

l)

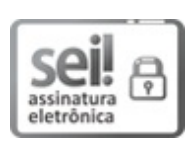

Documento assinado eletronicamente por **LUCCY KEIKO LEAL PARAÍBA - Matr.0196331-7**, **Delegado Geral da Polícia Civil do Estado do Piauí**, em 12/04/2021, às 17:20, conforme horário oficial de Brasília, com [fundamento](http://www.diariooficial.pi.gov.br/diario.php?dia=20190228) no Cap. III, Art. 14 do Decreto Estadual nº 18.142, de 28 de fevereiro de 2019.

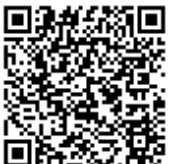

A autenticidade deste documento pode ser conferida no site https://sei.pi.gov.br/sei/controlador\_externo.php? [acao=documento\\_conferir&id\\_orgao\\_acesso\\_externo=0](http://sei.pi.gov.br/sei/controlador_externo.php?acao=documento_conferir&id_orgao_acesso_externo=0), informando o código verificador **1402843** e o código CRC **F051C2D8**.

**Referência:** Processo nº 00019.005326/2021-67 SEI nº 1402843 Rua Barroso, 241, Praça Saraiva - Bairro Centro, Teresina/PI, CEP 64001-380